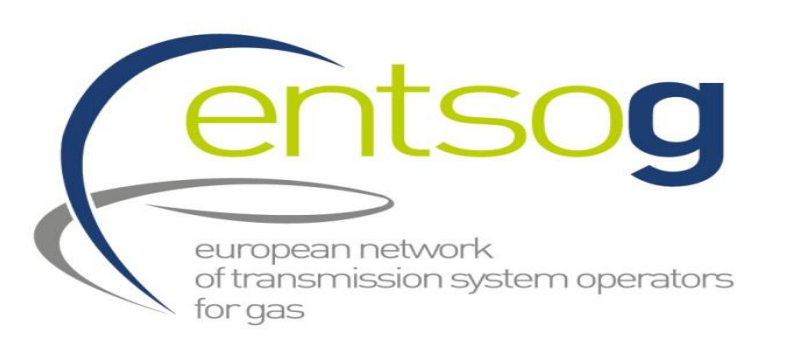

**3 June 2019**

# **TYNDP 2020**

**Webinar on Project Collection**

**Rares Mitrache System Development**

**Image Courtesy of Thyssengas** 

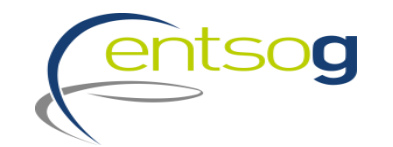

## **TYNDP 2020 & Project Collection Timeline**

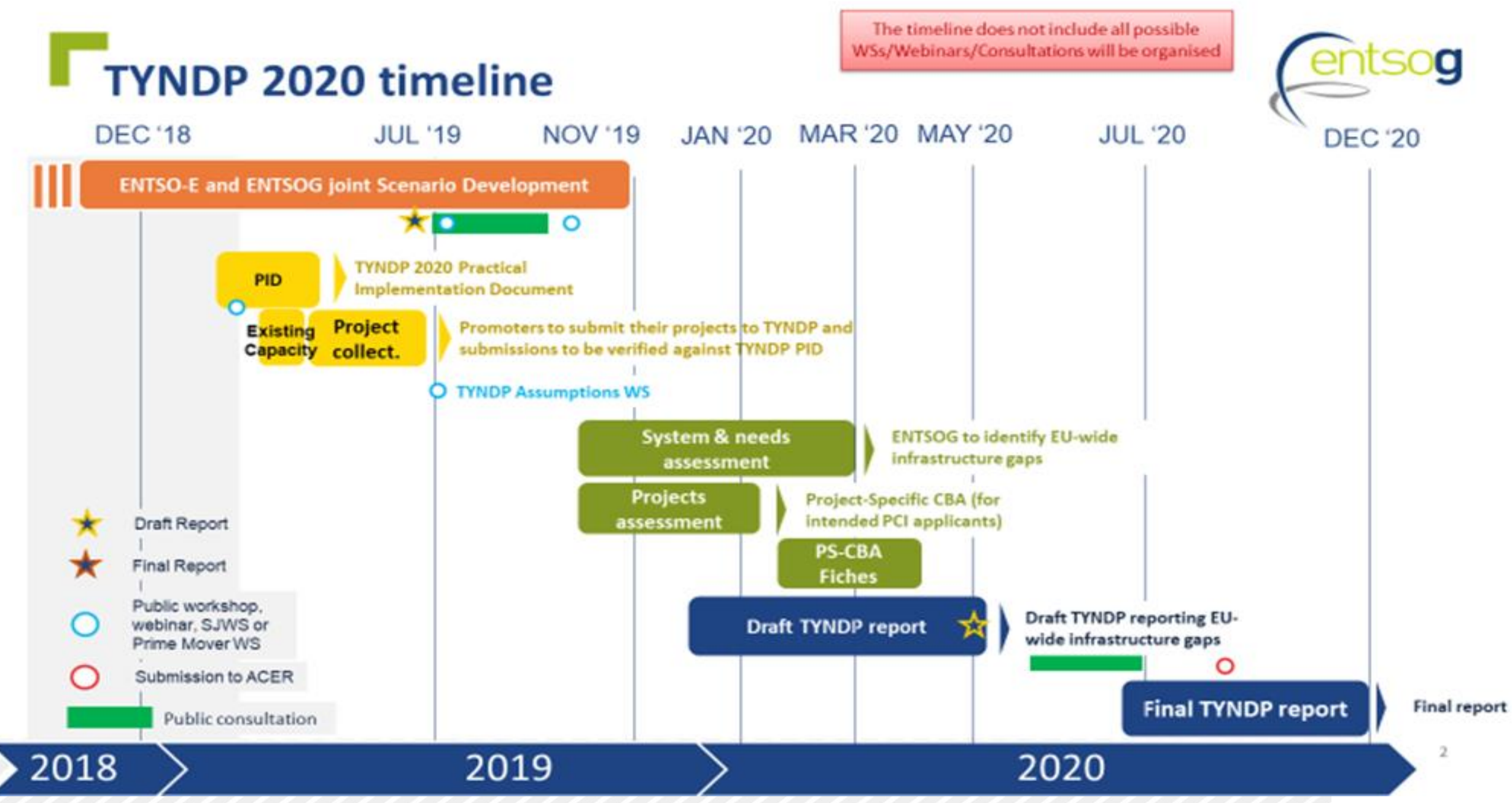

## **Timeline for Project Collection Process**

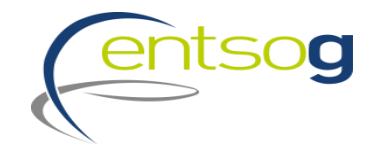

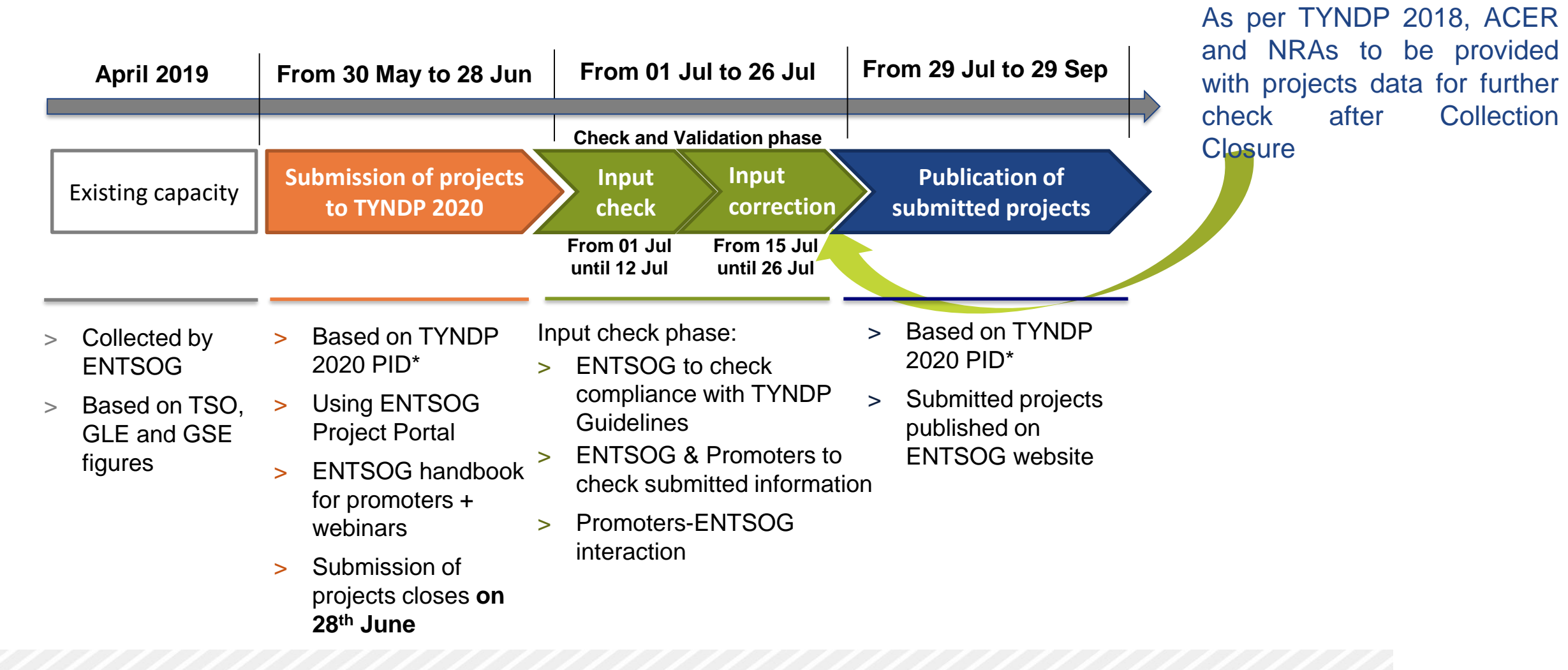

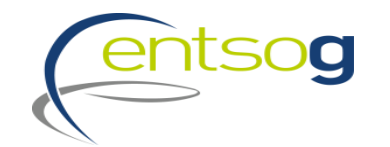

## **General principles and criteria for project submission**

# **Project submission: general principles**

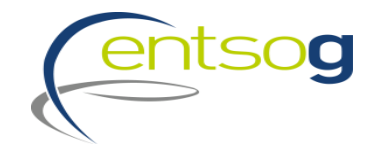

> Promoters have to submit their projects **via the online web-portal** (ENTSOG Project Portal).

- > For projects already submitted to previous TYNDP, questionnaires will already **include latest version of project data**
- > Missing to fill **mandatory information** will prevent promoters to submit their projects
- > Project promoters only have access to their data and eventually data that concern their network (adjacent capacity increments)
- > **Project information cannot be updated** after closure of the Project Portal

## **Preliminary actions for project submission**

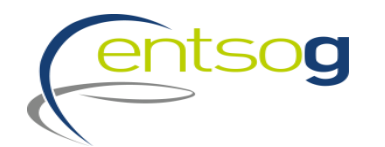

- > In order for a project to be submitted for TYNDP 2020, the promoter needs to have credentials to access the online project portal.
- **Action**: send a request e-mail to ENTSOG indicating the Promoter's name and the user name
- > In case a promoter intends to submit a project for TYNDP for the first time it needs to register; **Action**: fill in "**Promoter"** Request Form and send it to ENTSOG
- > In case a project brings an incremental capacity to an Interconnection point which is not included in the ENTSOG modelling system, this new IP has to be created;

**Action:** fill in the **"Point Creation"** Request Form

> Likewise, in case a project is supposed to be operated by a new operator, such operator should be registered in the ENTSOG system;

**Action**: fill in "**Operator Creation"** Request form

> **All filled forms need to be sent to ENTSOG**

> **Detailed Information available in the Project Submission Handbook for TYNDP 2020 (section 12). The forms are available [here](https://www.entsog.eu/sites/default/files/2019-05/Project%20Submission%20Support%20Document.zip).**

# **TYNDP Guidelines criteria 1/2**

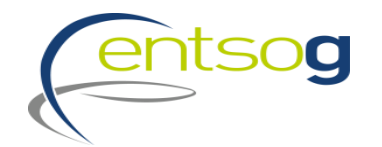

- > As it was the case for the previous TYNDP edition, projects will be assessed against criteria for their inclusion in TYNDP 2020
- > The document which sets the criteria is the **Project Implementation Document for TYNDP 2020** which is based on *EC Recommendation of 24 July 2018,* "on Guidelines on equal treatment and transparency criteria to be applied by ENTSO-E and ENTSOG when developing their TYNDPs …"

### > **Administrative criteria**

- **Company existence**
- **Exercial strength**
- **E** Technical expertise
- **One project alternative criteria**

### > **Technical criteria**

- **Exercise 1 Technical description**
- Location
- Project data

# **TYNDP Guidelines criteria 2/2**

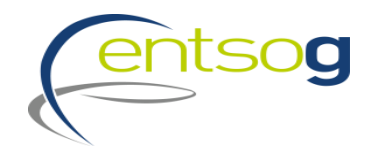

## **The questions in the portal are related to Administrative and Technical criteria as defined in PID Administrative criteria**

- > In the Project Portal submission templates promoters will be asked to
	- Indicate the project category they fall in (e.g. A1; B1; etc.)
	- **E** select all the administrative *pass-fail criteria* and attach concerned documentation
	- indicate which administrative *alternative criteria* they comply with and attach the concerned documentation when required
- > This information will be used by ENTSOG to check promoters compliance with Administrative Criteria

### **Technical criteria**

> information to be provided through ENTSOG Project Portal: technical description; indicative location (map); project data.

### *Criteria to be fulfilled depend on the type of project and type of promoter !!!*

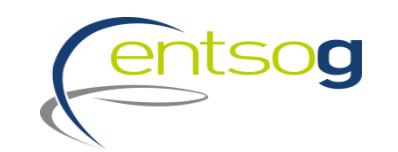

## **Data in TYNDP**

# **Project status in TYNDP**

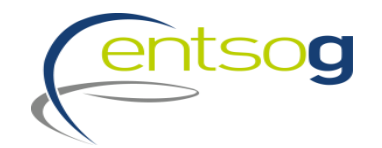

- > Depending on their level of maturity, projects are categorized along different status;
- > Each project status is directly derived from the information provided by its promoter, as follows:
	- **FID status** for a project that has taken the final investment decision ahead of TYNDP project collection.
	- **Advanced status** is applied to all projects that have:
		- o commissioning year expected at the latest by 31st December 2025, and
		- o whose permitting phase has started ahead of the TYNDP project data collection

OR

- o FEED has started (or the project has been selected for receiving CEF grants for FEED) ahead of the TYNDP project data collection.
- **Less-Advanced status:** all remaining projects.

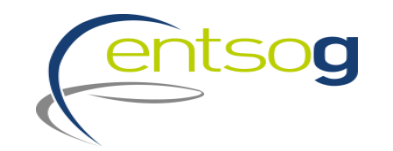

## **How does data submission translate into project assessment**

> The minimum information to enable the assessment of the Project are :

**• Interconnection Point (existing or new); Capacities; Commissioning Date; FID or ADVANCED status;** 

> The "**lesser-of-rule**" will be applied on the capacities submitted by promoters

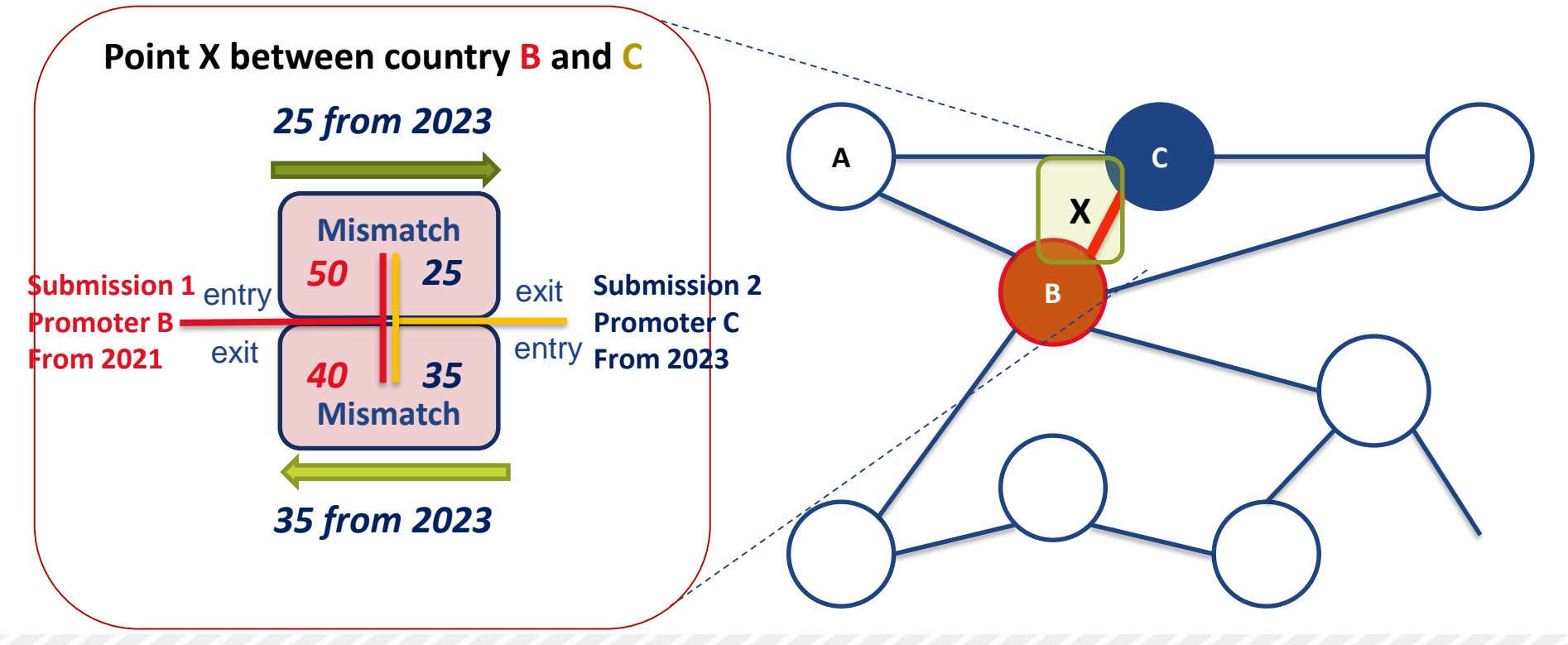

## **Grouping at PRJ level**

- > Often, a number of functionally-related project items need to be implemented for their benefit(s) to materialize
- > Promoters submitting the following category of projects are asked to indicate whether their submission is part of one common "functional project":
	- Interconnector of two (or more) countries
	- LNG terminal and connecting pipe
	- Underground storage and connecting pipe
	- **Energy transition projects consisting and connecting pipe**

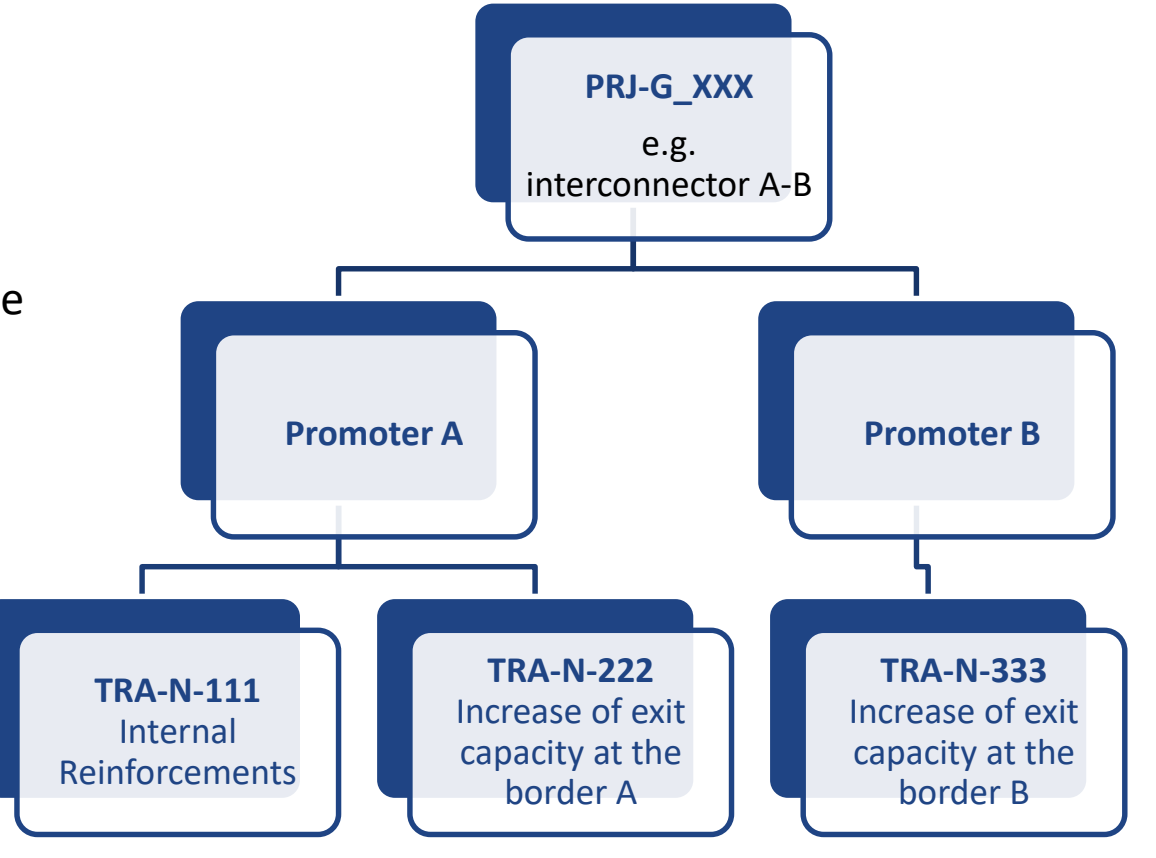

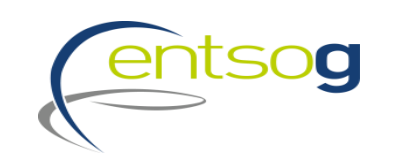

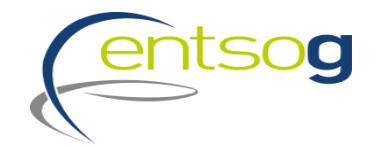

## **Project-specific assessment (PS-CBA) process in TYNDP 2020**

> ENTSOG CBA Methodology 2.0 indicates inclusion of the **project-specific assessment (PS-CBA) in TYNDP** and **publication of results in the TYNDP Report**

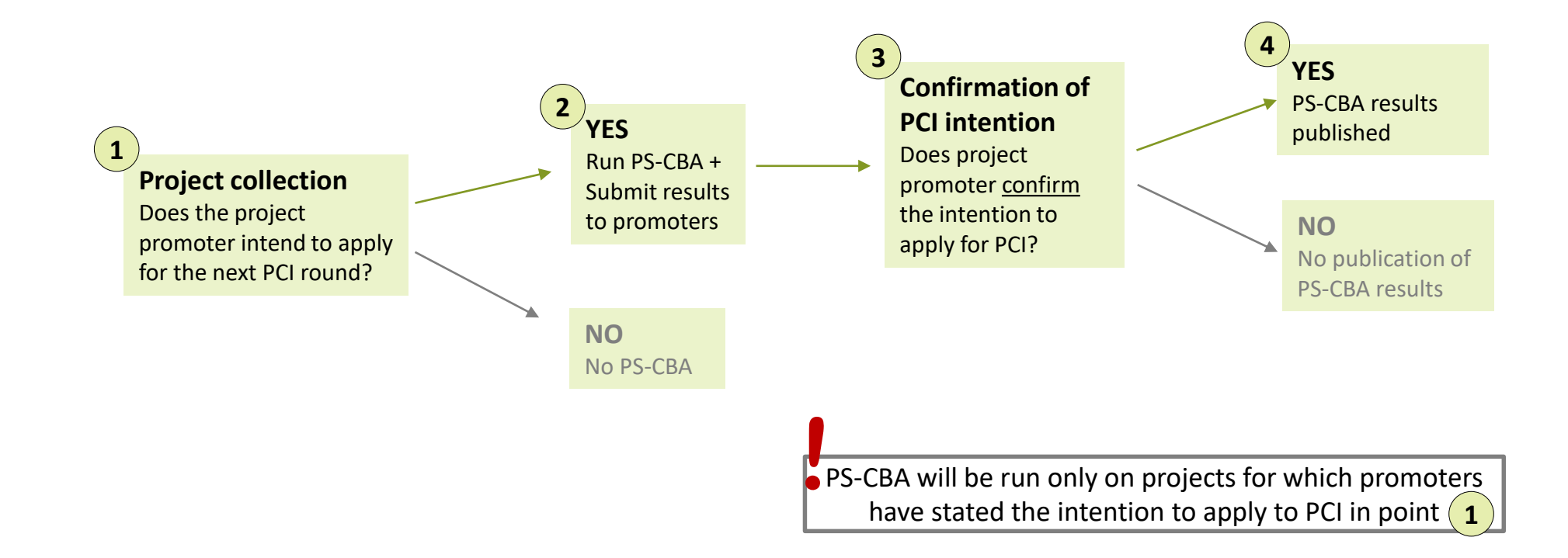

# **Cost information**

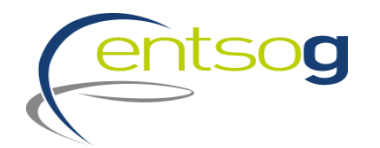

**Cost information refer to planned CAPEX, OPEX and cost ranges (+/- %)**

### **For TYNDP 2020**

- > promoters` costs submission will be **mandatory**
- > costs will be published **unless declared confidential** by promoters but...
- > ... for promoters **intending to apply to PCI ALTERNATIVE cost estimates will be published in the TYNDP** to ensure transparency and level-playing field
	- **The ALTERNATIVE cost should be provided by the promoter as part of the project collection.**
	- **If the case of TYNDP 2018 projects which had ALTERNATIVE costs (estimated by ENTSOG or provided by the** promoter), and are resubmitted for TYNDP 2020, Promoters have the opportunity to select for TYNDP 2020 the alternative costs from TYNDP 2018.

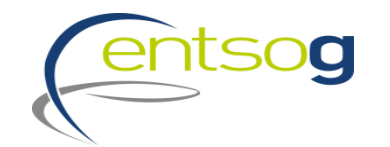

## **New in TYNDP 2020: Energy Transition Projects (ETR)**

# **New project category: Energy transition projects (ETR)**

> Considering the recent EU trends in view of EU decarbonization following the Paris Agreement and the EU decarbonization targets, ENTSOG takes a step forward and opens TYNDP 2020 for submission of **Energy Transition projects** (ETR).

## **How do we define an ETR for the purpose of TYNDP 2020?**

> *… a project which facilitates the integration of renewables, the achievement of decarbonisation and efficiency targets, reduction of other air pollutants, sector coupling initiatives and, more generally, all projects specifically aiming at the energy system transformation for reaching sustainability goals and not already included in the existing project categories (TRA, LNG, UGS).*

# **Type of Energy Transition projects**

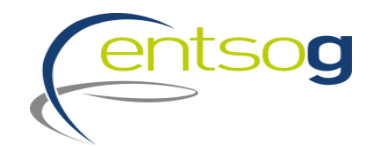

- > Energy transition projects envisaged for TYNDP 2020 collection include, but are not limited to, the following types of projects:
	- **Power to Gas intended for the production of hydrogen and synthetic methane;**
	- **E** Biomethane production plants;
	- **EX Hydrogen production following steam methane reforming or similar processes;**
	- **Reverse flow projects between DSO and TSO in order to facilitate flows of renewable/decarbonized** gases;
	- **Upgrading of gas transmission grid to receive gas/hydrogen blend or pure hydrogen;**
	- Carbon Capture and Storage CCS and/or related CO2 transport being national or cross-border;
	- Carbon Capture and Use CCU and/or related CO2 transport being national or cross-border.

# **Submission of Energy Transition projects (1/2)**

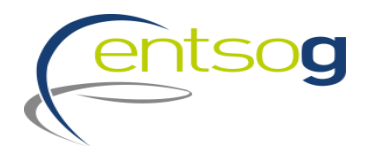

### **How to submit an ETR project for TYNDP 2020?**

> promoters of energy transition projects (except projects related to CCS/CCU) are asked to submit both the interconnection/reverse flow and the enabled supply as a virtual project aggregating more facilities. In case of capacities submitted for an IP, the "Lesser-of-rule" will be applied as for the other type of projects.

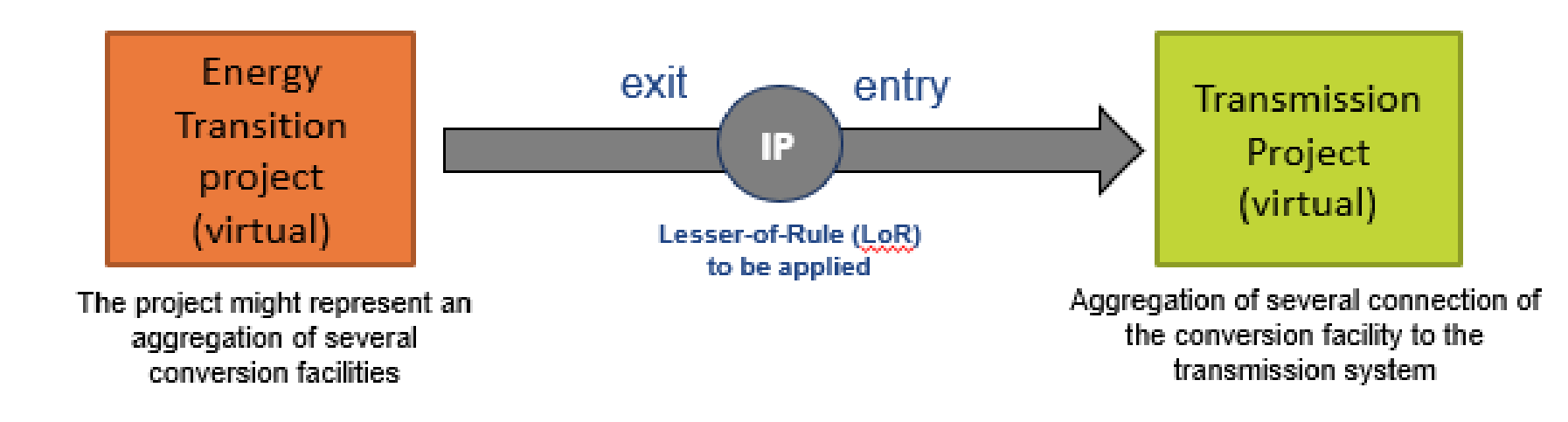

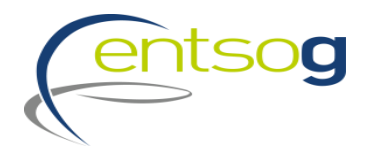

## **Submission of Energy Transition projects (2/2)**

Once in the project portal:

- > Select ETR label under question [007] Infrastructure type;
- > Specific questions for this category will be displayed;
- > Fill in the required fields.

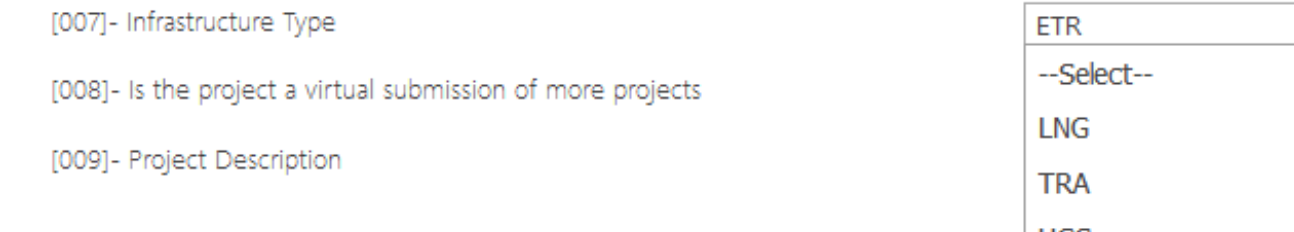

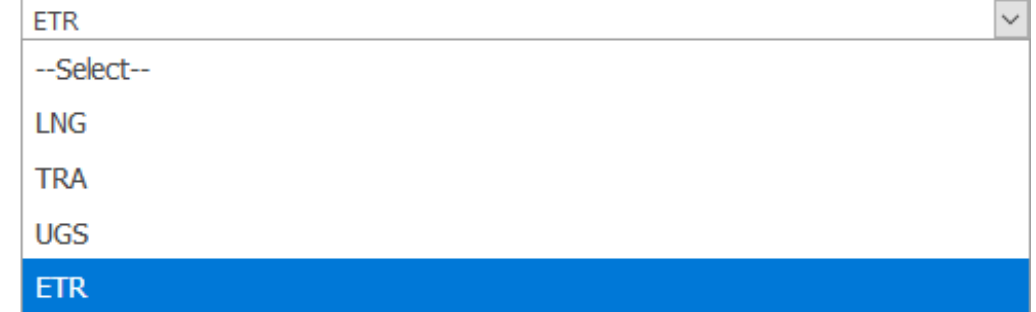

- > **Project submission handbook (section 8.1) provides the detailed information on:**
	- **Who is responsible for the Point Creation request;**
	- **Who submits what part of the project;**
	- **Examples of how to split ETR projects**

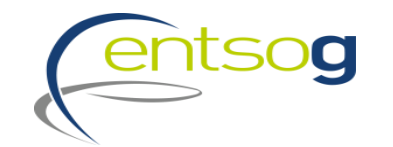

## **Supporting Document for the Project Collection process**

# **Supporting Documents 1/2**

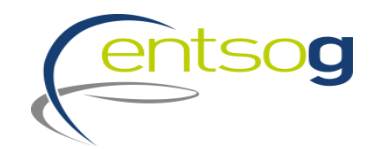

## *ENTSOG developed a DOCUMENTATION KIT to support PROMOTERS in the project submission process:*

- > 'ENTSOG Practical implementation document (PID) for developing the 10-year network development plan (TYNDP) 2020'
- > ENTSOG Project Submission Handbook and its annexes
	- **E** Annex I: Project Collection Questionnaire explained
	- Annex II: IP rules
	- **Annex III: Capacity calculation and TYNDP assessment**
	- **E** Annex IV: Map Positioning Template
- > ENTSOG Data Portal Glossary and Definitions

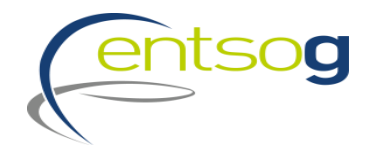

## **Supporting Documents 2/2**

- > Monitoring activities
- > Validation rules
- > Request Forms:
	- **Operator Creation Form**
	- **Point Creation Form**
	- **Promoter Creation Form**

> All documents are available on ENTSOG website under the section Scenarios and Infrastructure/ TYNDP / TYNDP 2020 / Project Collection TYNDP 2020 (link: <https://www.entsog.eu/tyndp#entsog-ten-year-network-development-plan-2020> )

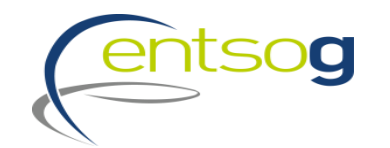

## **Project Collection template**

## **How to access the Project Submission template**

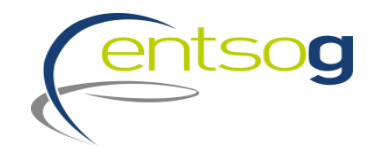

- > Access <https://data.entsog.eu/DataCollectionPortals> and provide your login credentials
- > To **create a NEW project submission** follow the steps 1 to 3 below;
- > Start filling the form in line with the Project Submission Handbook.

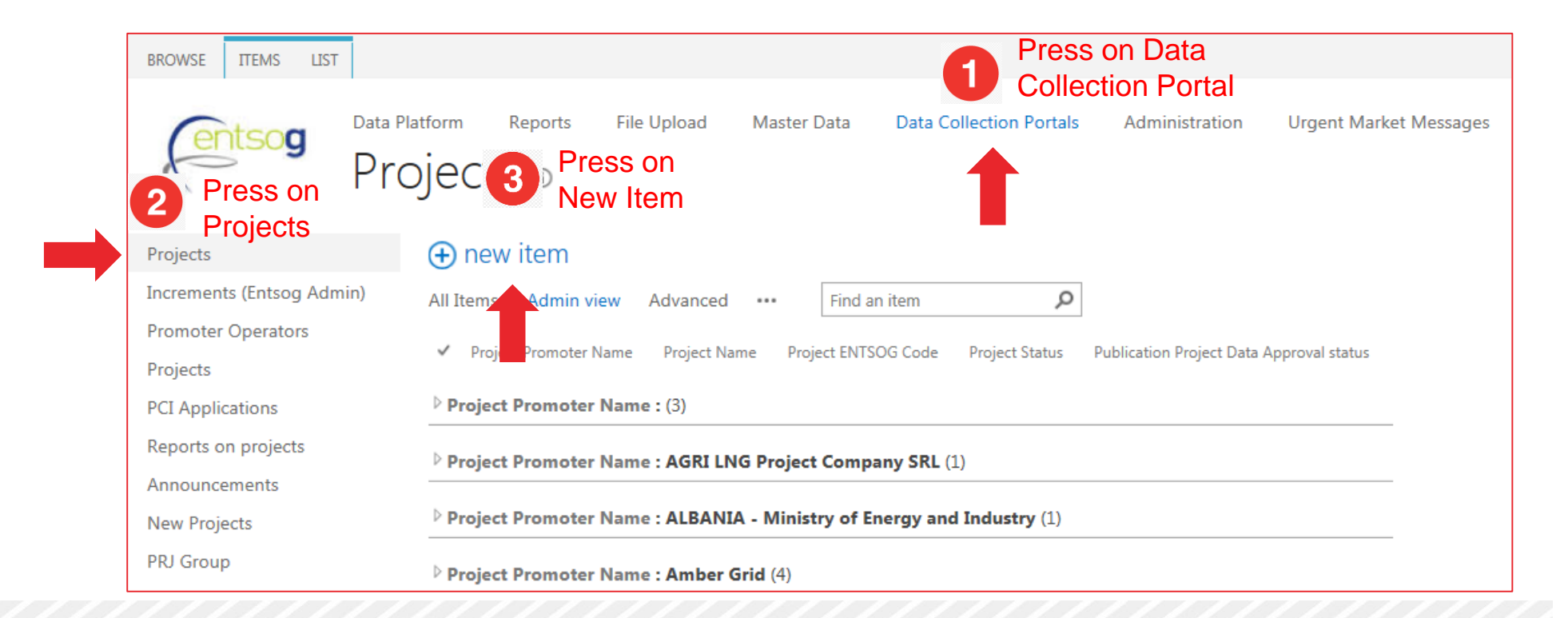

## **Accessing an existing project**

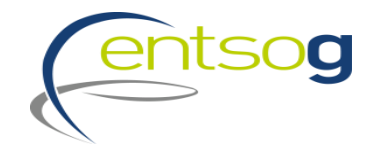

- > Access <https://data.entsog.eu/DataCollectionPortals> and provide your login credentials;
- > To **update an EXISTING project** follow the steps 1 to 4 below;
- > Start updating the project in line with the Project Submission Handbook.

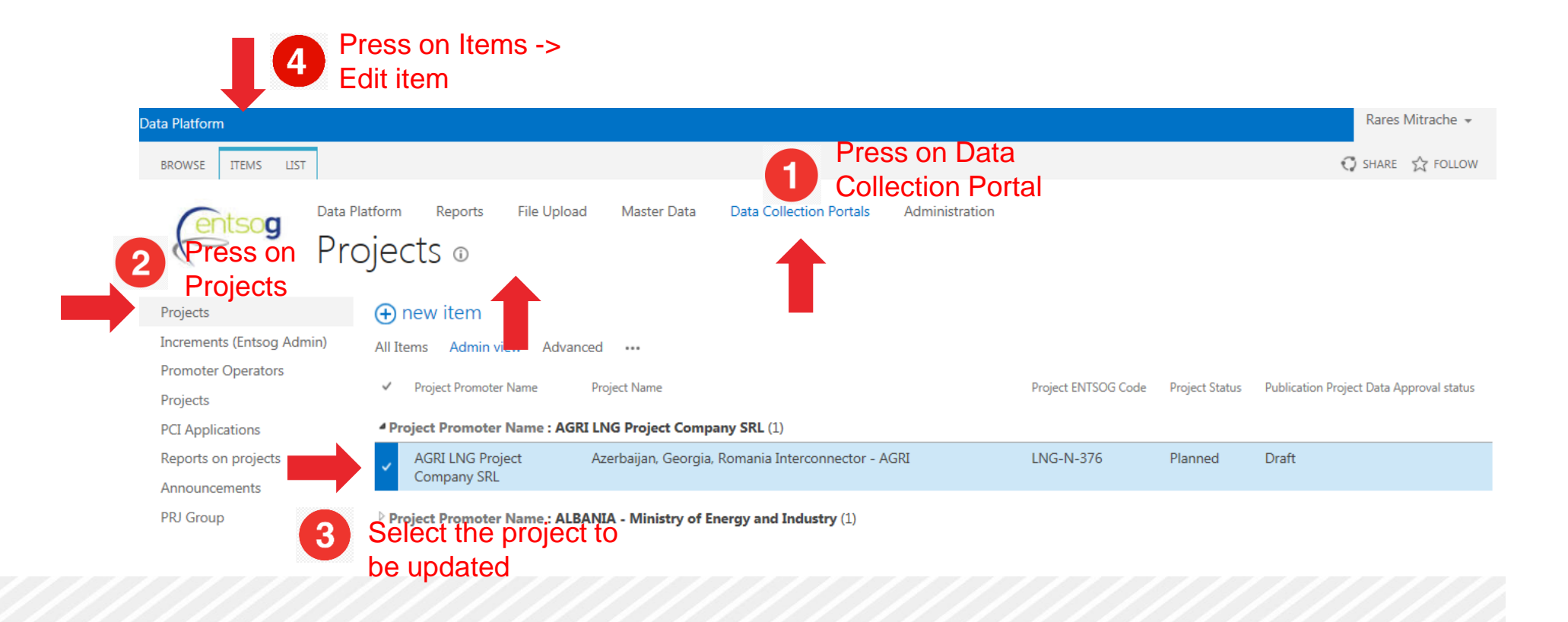

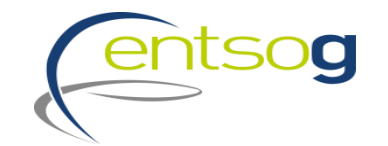

## **Project portal: new features**

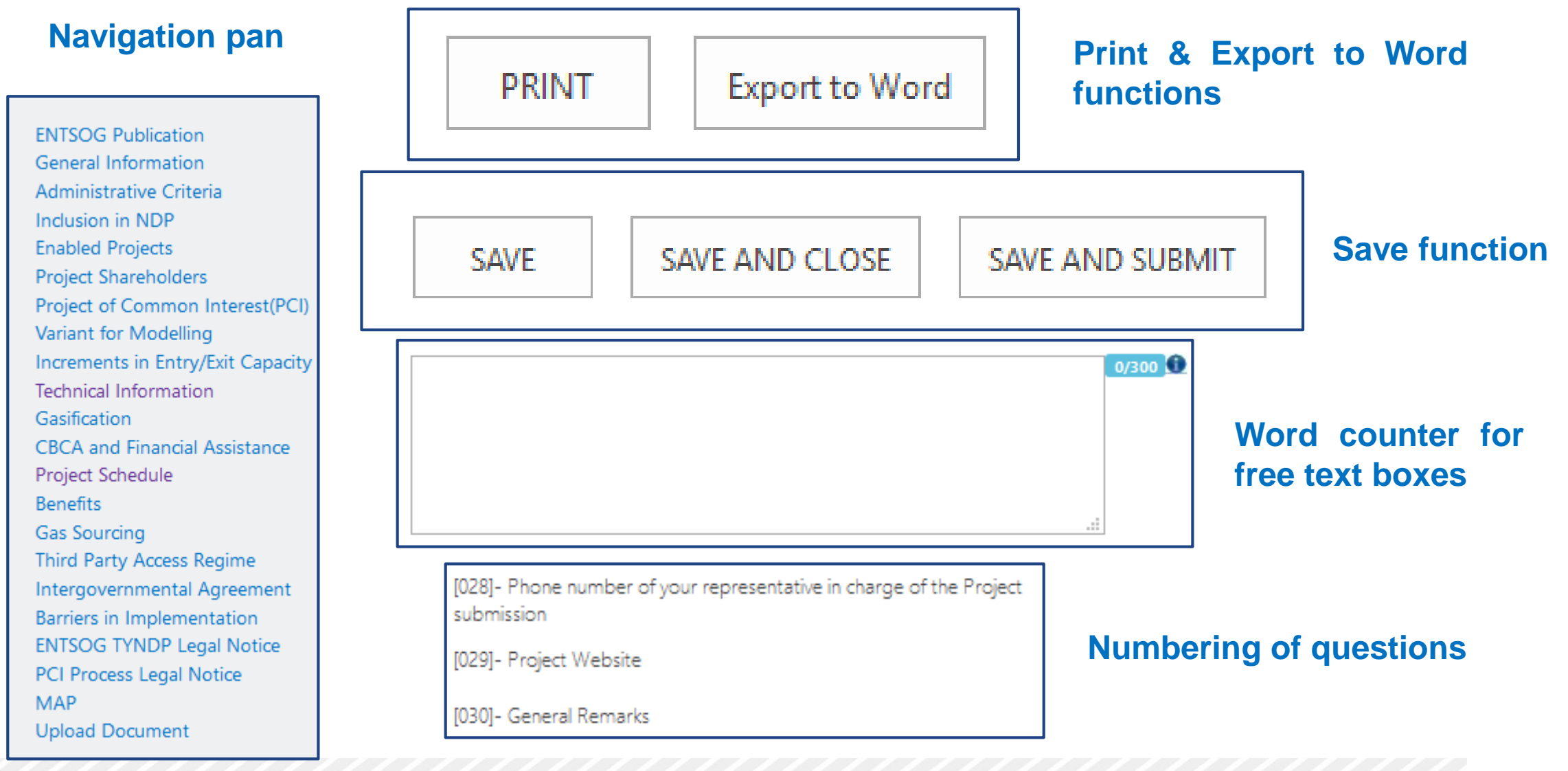

## **Conclusion**

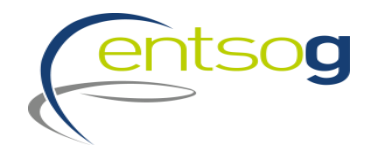

- > *Project collection will start on 30 May 2019*
- > *Projects can be submitted until 28 June 2019*
- > *Submissions to be done via ENTSOG Project Portal*
	- Detailed Documentation Kit already available to support promoters' project submission
- > *ENTSOG will screen projects compliance with Administrative and Technical criteria vs TYNDP Project Guidelines*
- > *New category of project to be collected for TYNDP 2020: ETR*
- > *ENTSOG will carry out in the TYNDP process also the PS-CBA for projects intending to apply for PCI (incl. project grouping)*

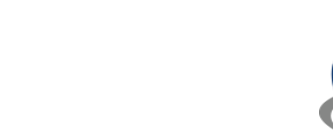

**SOg** 

## **Thank You for Your Attention**

ENTSOG -- European Network of Transmission System Operators for Gas Avenue de Cortenbergh 100, B-1000 Brussels

EML: WWW: www.entsog.eu Celine.heidrecheid@entsog.eu